## **OMRON**

## 仕様書

# 品名:ネットワークカード

## 型式:SC22

オムロン ソーシアルソリューションズ株式会社

IoT ソリューション事業本部

仕様書番号:K1M-D-23030A (2/13)

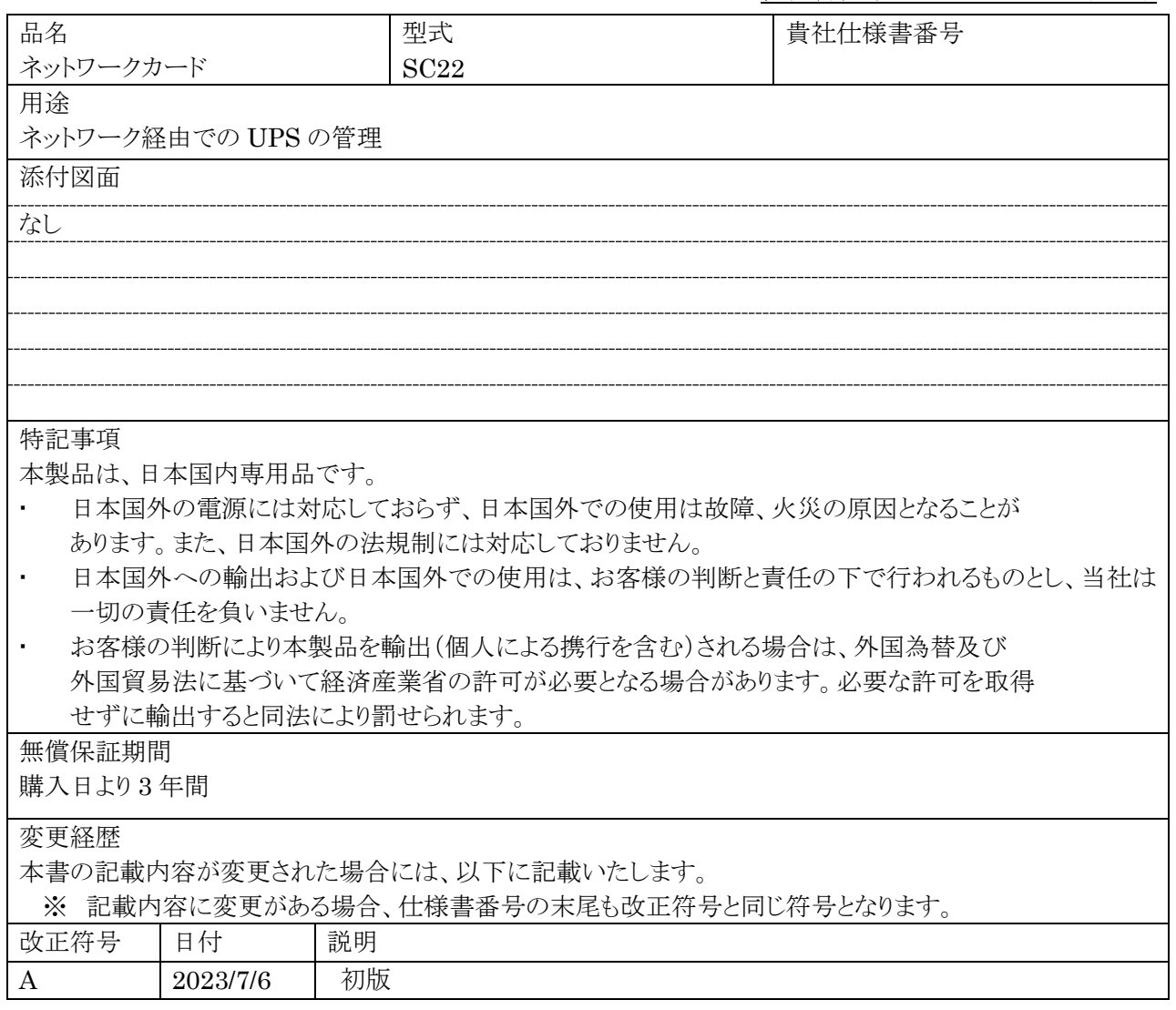

## 目次

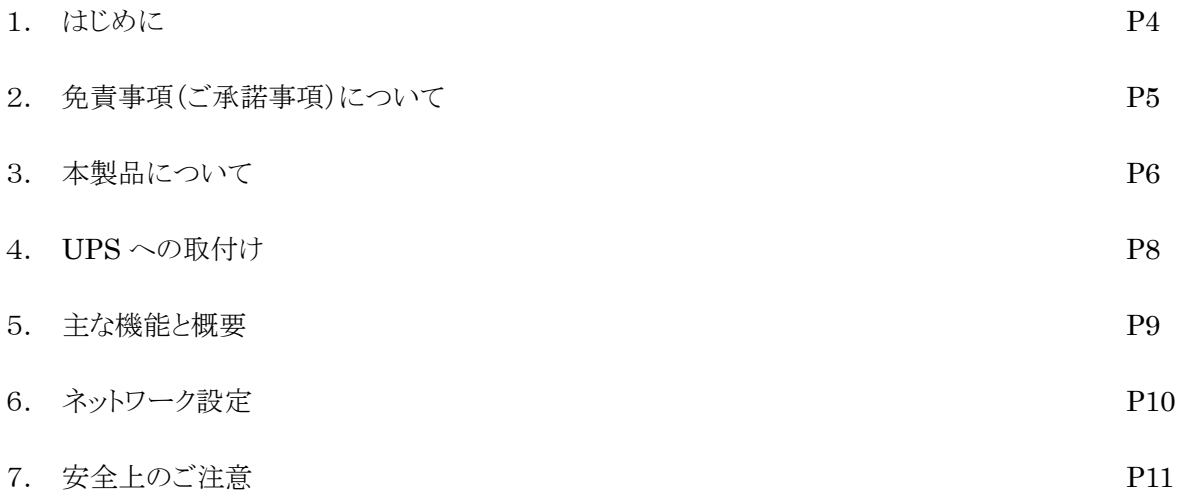

#### 1.はじめに

本書には本製品を安全にご使用いただくために必要なことを記載していますので、設置やご使用される前に必 ずお読みください。

● 本書は、必要なときはいつでも確認できるようにしておいてください。

- 本書の内容の一部または全部を無断で複製、転載することは禁止されております。
- 本書の内容については、将来予告なしに変更することがあります。
- 保証書は、本製品に同梱されております。

● 本書に記載しているイラストはイメージです。実際の製品とは異なる場合があります。

● 本書に使用している本体のイラストは、対象型式のいずれかを使用しています。各型式で共通の場合は、型 式を記載していないことがあります。

● 最新の取扱説明書およびセットアップガイドを当社ホームページからダウンロードできます。

登録商標について

● Windows は米国 Microsoft Corporation の米国およびその他の国における登録商標です。

● その他、各会社名、各社製品名は各社の商標または登録商標です。

#### 2.免責事項(ご承諾事項)について

● 本書に記載の使用条件、環境などを遵守してください。本製品が故障または発煙、発火、けがなどの事故に 至る恐れがあります。

● 人の安全に関与し、公共の機能維持に重大な影響を及ぼす装置などについては、システムの多重化、非常 用発電設備など、運用維持、管理について特別な配慮が必要となります。

特に信頼性の要求される重要なシステムなどへの使用に際しては、オムロン電子機器カスタマサポートセンタへ ご相談ください。

● 本製品は、コンピュータなどの OA 機器もしくは FA 機器に使用することを目的に設計・製造されています。 以下のような、極めて高い信頼性や安全性が要求される用途には使用しないでください。

・ 人命に直接かかわる医療機器やシステム

・ 人身の損傷に至る可能性のある用途。(航空機、船舶、鉄道、エレベータなどの運行、運転、制御などに直接 関連する用途)

・ 車載、船舶など常に振動が加わる可能性がある用途。

・ 故障すると社会的、公共的に重大な損害や影響を与える可能性のある用途。

(主要な電子計算機システム、幹線通信機器、公共の交通システムなど)

・ これらに準ずる機器、用途

● 本書に記載の安全上のご注意を含む設置から運転までの手順を守らなかったことによって生じた損害、本製 品に起因する他の装置・接続機器・ソフトウェアの異常、故障その他の二次的な損害、その他の本製品によって 生じた損害(事業利益の損失、事業中断、情報の損失またはその他の金銭的損害を含む)の賠償および補償に は応じかねます。

● 本製品は故障により意図せず機能が停止する可能性があります。不測の事態に備え、データの保護やシス テム冗長化などの対処をしてください。

● 本製品を第三者に譲渡・売却する場合は、本製品に添付されている書類などすべてのものを本製品に添付 の上、譲渡してください。本製品は添付書類など記載の条件に従うものとさせていただきます。

● 本製品は、日本国内専用品です。

・ 日本国外の電源には対応しておらず、日本国外での使用は故障、火災の原因となることがあります。また、日 本国外の法規制には対応しておりません。

・ 日本国外への輸出および日本国外での使用は、お客様の判断と責任の下で行われるものとし、当社は一切 の責任を負いません。

・ お客様の判断により本製品を輸出(個人による携行を含む)される場合は、外国為替及び外国貿易法に基づ いて経済産業省の許可が必要となる場合があります。必要な許可を取得せずに輸出すると同法により罰せられま す。

● この装置は、VCCI クラス B 準拠機器です。この装置を住宅環境で使用すると電波妨害を引き起こすことが あります。この場合には使用者が適切な対策を講ずるよう要求されることがあります。 VCCI-B 準拠

## 3.本製品について

#### 【同梱品】

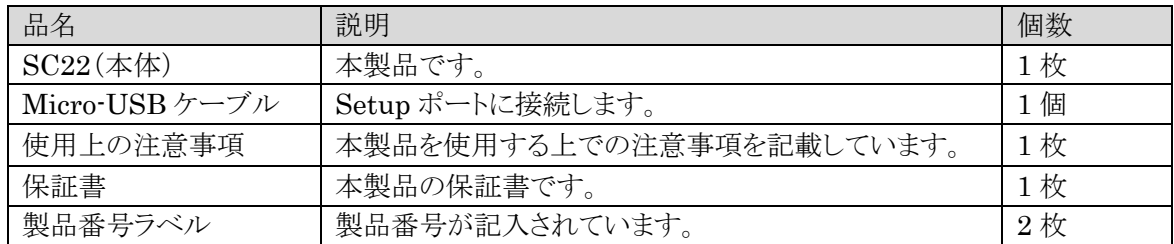

#### 【各部の名称と機能】

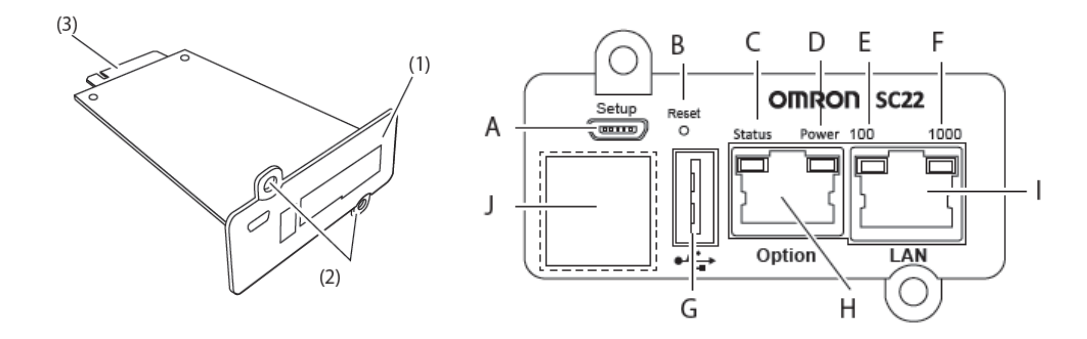

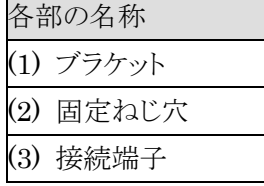

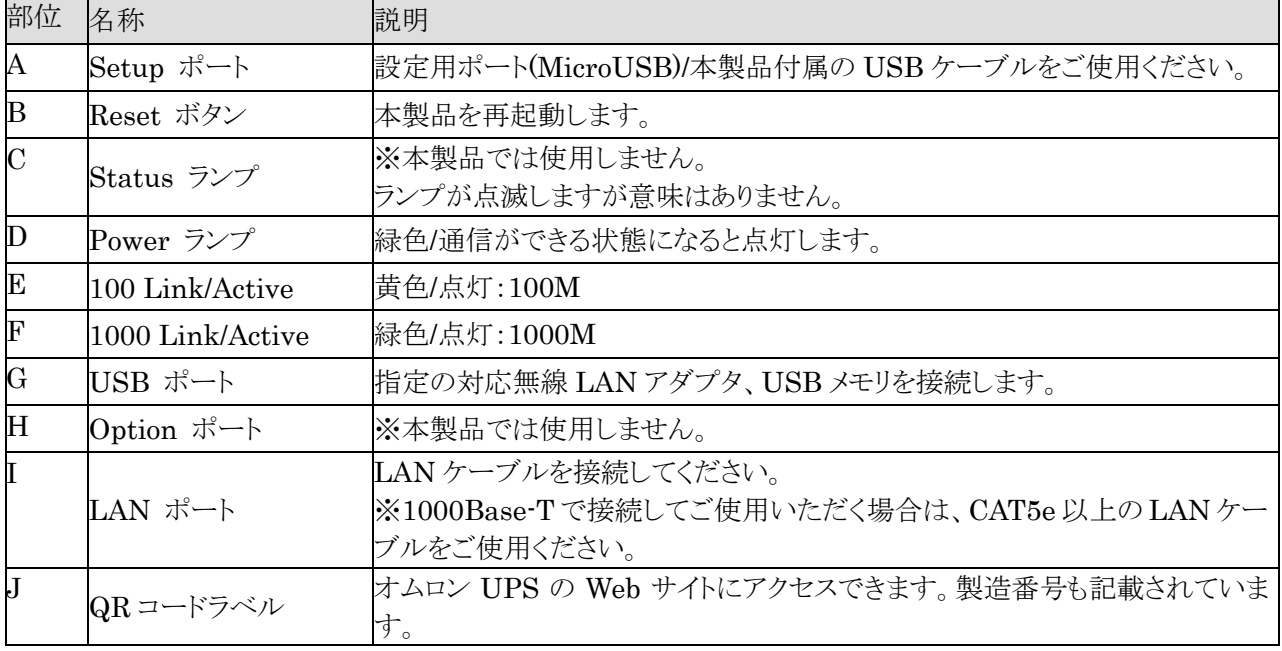

#### 【仕様】

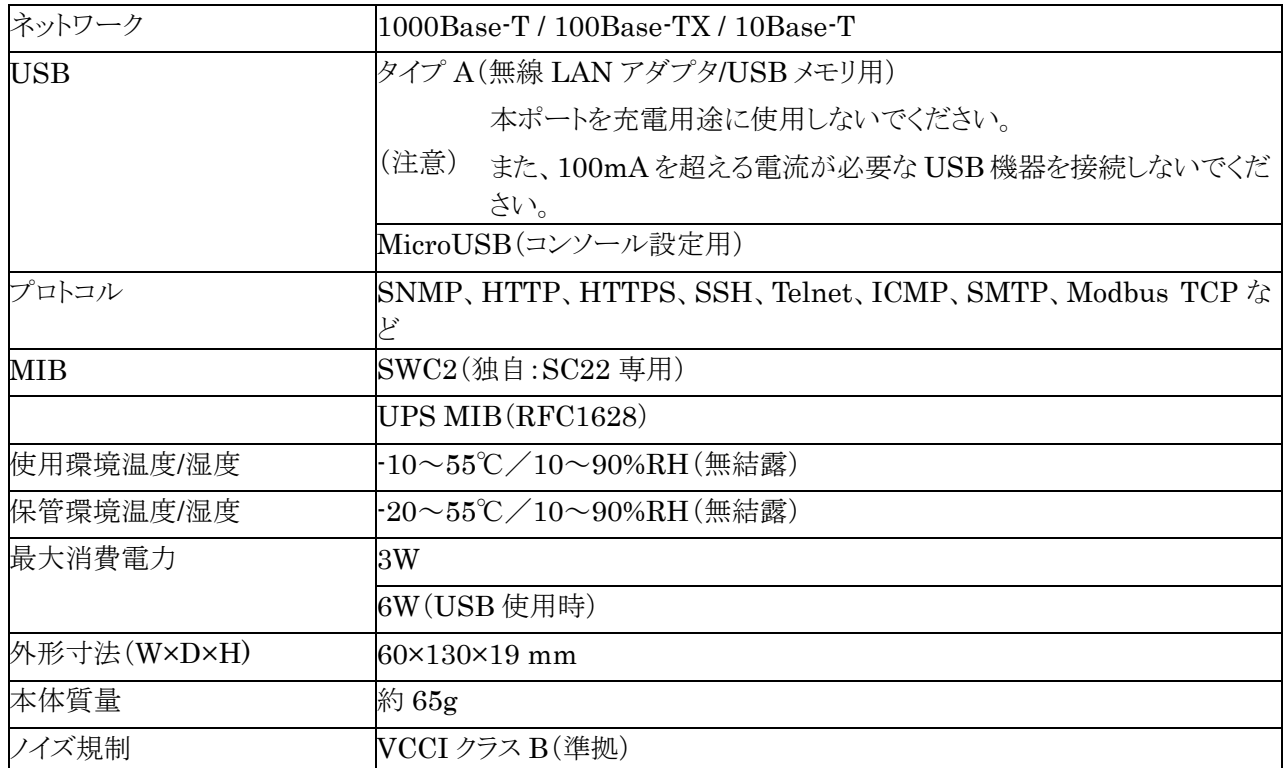

#### 【対応機器・ソフトウェア】

#### 対応 UPS

当社の製品ページなどをご確認ください。

#### ブラウザ

#### Google Chrome、Microsoft Edge、Safari、Firefox

※ ご使用されるブラウザのバージョンによっては、表示された画面の一部が重なったりする場合がありますが、 機能などの設定する動作には影響はありません。

#### 対応無線 LAN アダプタ

TP-Link TL-WN725N, TL-WN823N

#### 接続可能 USB メモリ仕様

- $\cdot$  USB 2.0 / 3.0
- ・ 500mA 以下
- $\cdot$  4.75~5.25V(5.0V  $\pm$ 5%)

※ アダプタなどにより USB 変換したメモリなどはご利用いただけません。

#### 4.UPS への取り付け

UPS 本体背面のオプションスロットに本製品を取り付けます。 オプションスロットの位置は機種毎に異なりますので、詳細は UPS の取扱説明書をご確認ください。

1. 本機の電源を切り、「AC 入力」プラグを電源コンセント(商用電源)から抜いた状態で、 ねじ(2 本)を外してオプションスロットのカバーを取り外します。

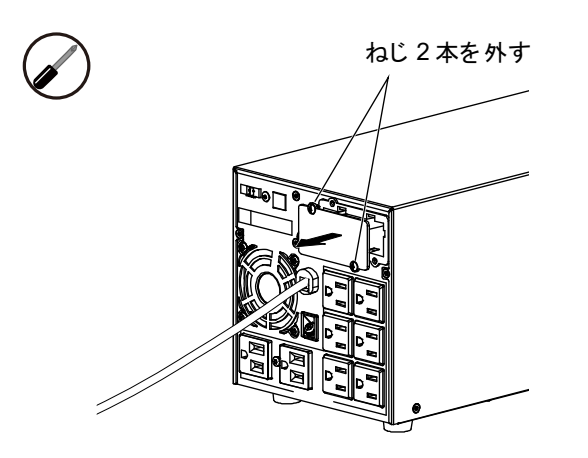

**2.** SC22 をゆっくり挿し込み、ねじ $(2 \nabla)$ でしっかり固定します。

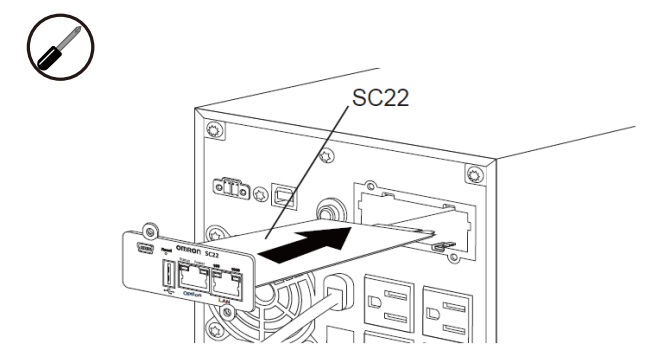

注意 挿入方向を確認し、無理に押し込まないでください。

3. UPS の「AC 入力」プラグを電源コンセント(商用電源)に挿してください。

#### 5. 主な機能と概要

- UPS 制御機能
	- ネットワーク経由で即時またはスケジュールによるシャットダウンや起動を行うことができます。
	- 当社 仮想化環境専用自動シャットダウンソフト「VirtuAttendant」を併用することにより仮想化環 境をシャットダウンすることができます。
- UPS 監視、モニタ機能
	- UPS より入出力の電圧や周波数、バッテリ状態、接続容量などの情報を取得し、UPS の動作状態 を監視することができます。
	- ブラウザを使用しネットワーク経由で UPS の稼働状況を確認することができます。

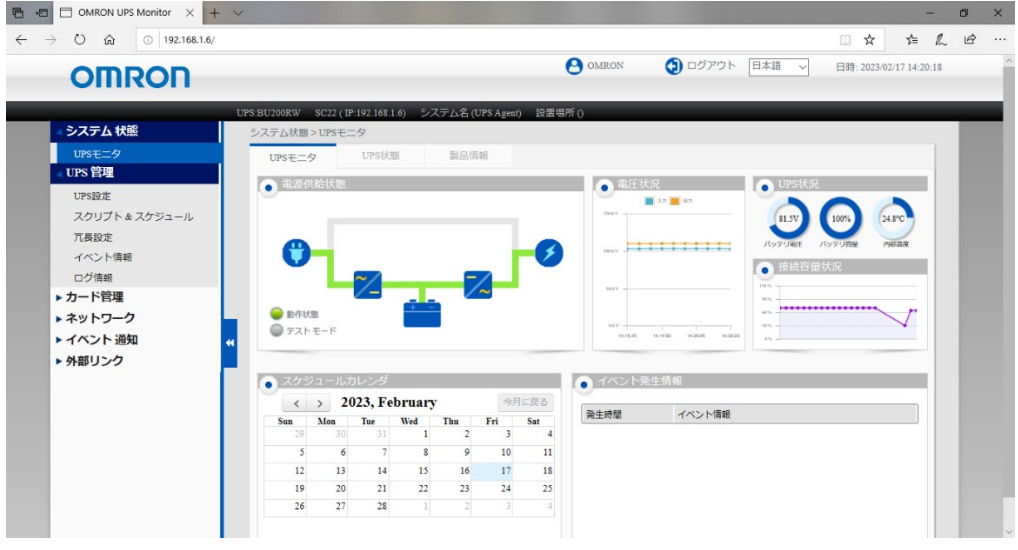

【UPS モニタ画面】

- 通知機能
	- UPS が入力電源異常やバッテリ劣化、故障などを検知すると、SNMP(Trap)やメールにより発生 しているイベントを通知することができます。
- スクリプトシャットダウン機能
	- 自動シャットダウンソフトをインストールできないアプライアンスサーバや UTM などをシャットダウン できます。
	- ユーザーにて、プリセットされているスクリプトファイルの編集や、新たなスクリプトファイルの追加が できます。
- PoE ポート制御機能
	- マネジメント PoE スイッチに接続された IP カメラやアクセスポイントなどがフリーズした時、対象の PoE ポートを自動で検出および PoE 給電の制御(OFF/ON)を行い、フリーズを自動で復旧できる 場合があります。
- 冗長機能
	- SC22 のみで冗長電源構成を構築することができます。
- 死活監視機能
	- ICMP を使用して接続している機器の応答を確認し、その監視対象の機器から応答がない場合は、 UPS の出力コンセントの制御(OFF/ON)や、UPS を自動再起動して接続機器を自動的に復旧 できる場合があります。
- ログ機能
	- SC22 が検知した UPS のイベントや UPS から収集したデータをログに記録できます。
- 無線 LAN 機能
	- 無線 LAN アダプタを接続することで、無線 LAN によるアクセスができます。
- USB メモリ機能
	- USB メモリを接続することで、SC22 内のログを USB ストレージに保存することができます。
- 当社 仮想化環境専用自動シャットダウンソフト「VirtuAttendant」対応
	- VirtuAttendant (有償)を使用することにより、 Nutanix ( AHV/ESXi )、および VMware vSphere ESXi で構築した仮想化環境をシャットダウンすることができます。
	- 仮想化環境専用自動シャットダウンソフトに関しては、当社ホームページをご確認ください。 [https://socialsolution.omron.com/jp/ja/products\\_service/ups/product/soft/virtuattendant.](https://socialsolution.omron.com/jp/ja/products_service/ups/product/soft/virtuattendant.html) [html](https://socialsolution.omron.com/jp/ja/products_service/ups/product/soft/virtuattendant.html)

詳細は「ネットワークカード SC22 取扱説明書」をご確認ください。 「ネットワークカード SC22 取扱説明書」は、当社ホームページにてダウンロード提供しております。

#### 6.ネットワーク設定

本製品は、IP アドレスを固定しています。

ご環境に合わせて設定を変更してください。

なお、設定方法については、製品同梱の「ネットワークカード SC21 セットアップガイド」をご確認ください。

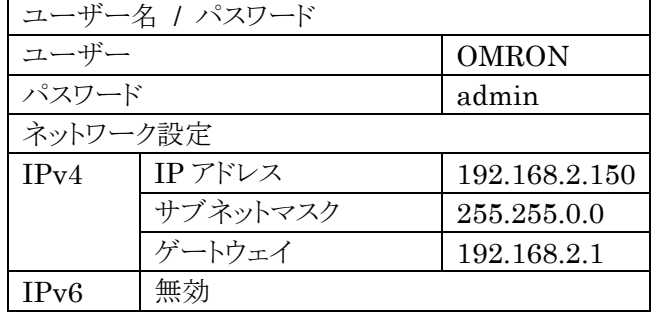

### 7.安全上のご注意

安全に使用していただくために重要な内容が書かれています。設置やご使用開始の前に必ずお読みください。 ● 本取扱説明書の安全についての記号と意味は以下の通りです。

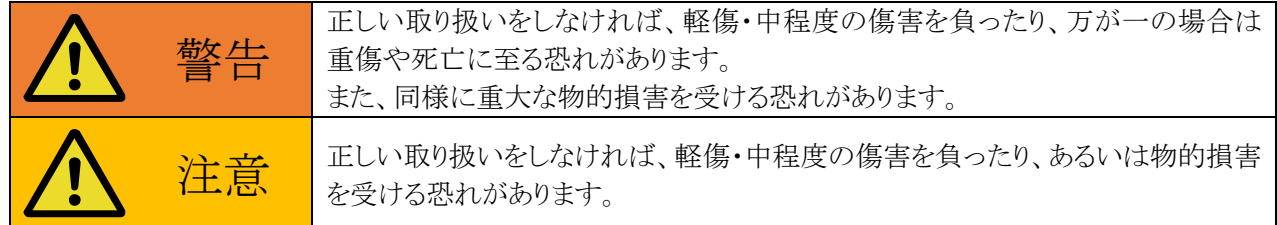

※ 物的損害とは、家屋・家財および家畜、ペットなどにかかわる拡大損害を示します。

:禁止(してはいけないこと)を示します。たとえば ♥ は接触禁止を意味しています。

:強制(必ずしなければいけないこと)を示します。たとえば → はアース接続(接地)が必要であ ることを意味します。

なお、注意に記載した事項でも状況によっては重大な結果に結びつく可能性もあります。 いずれも重要な内容を記載していますので、必ず守ってください。

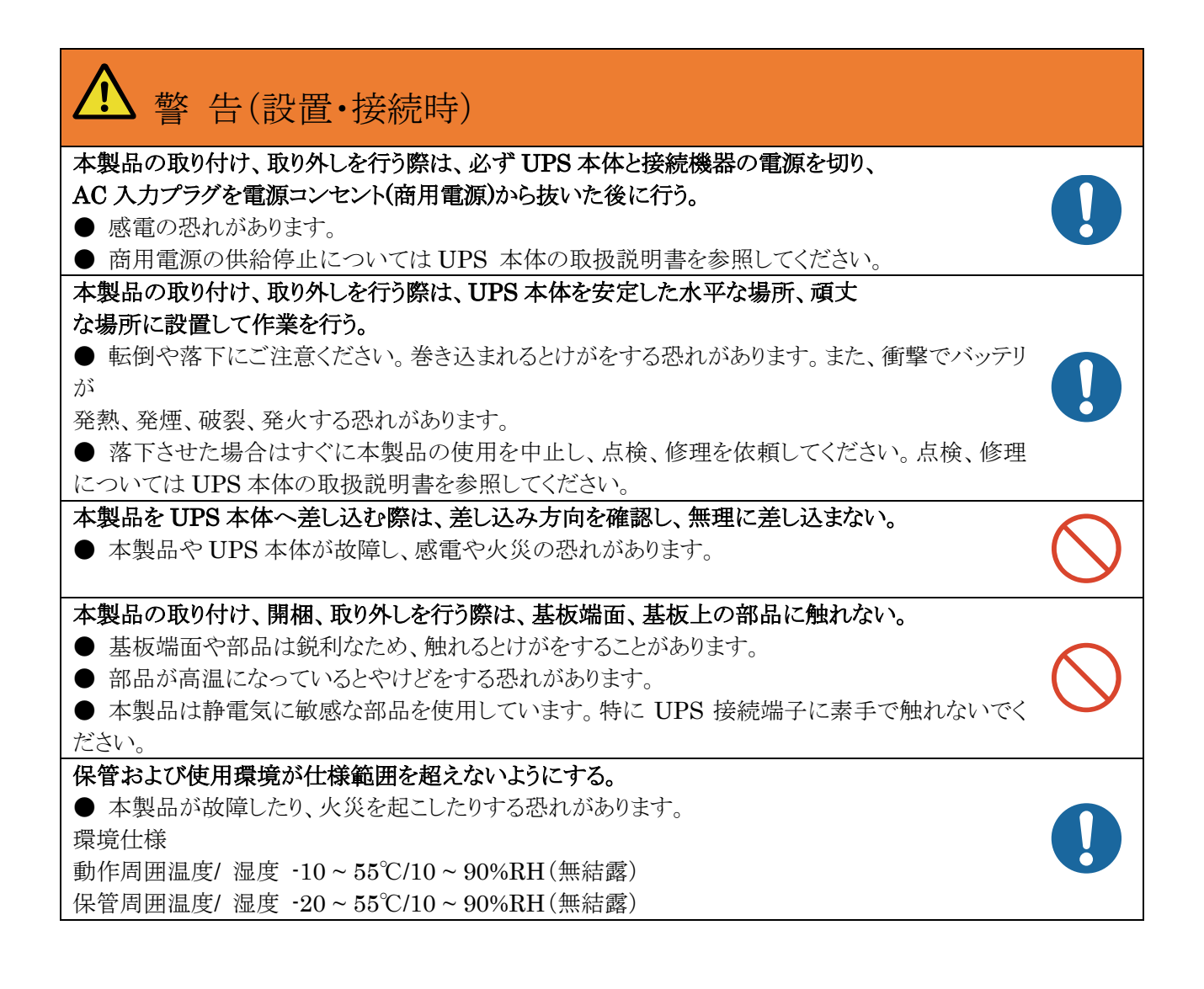

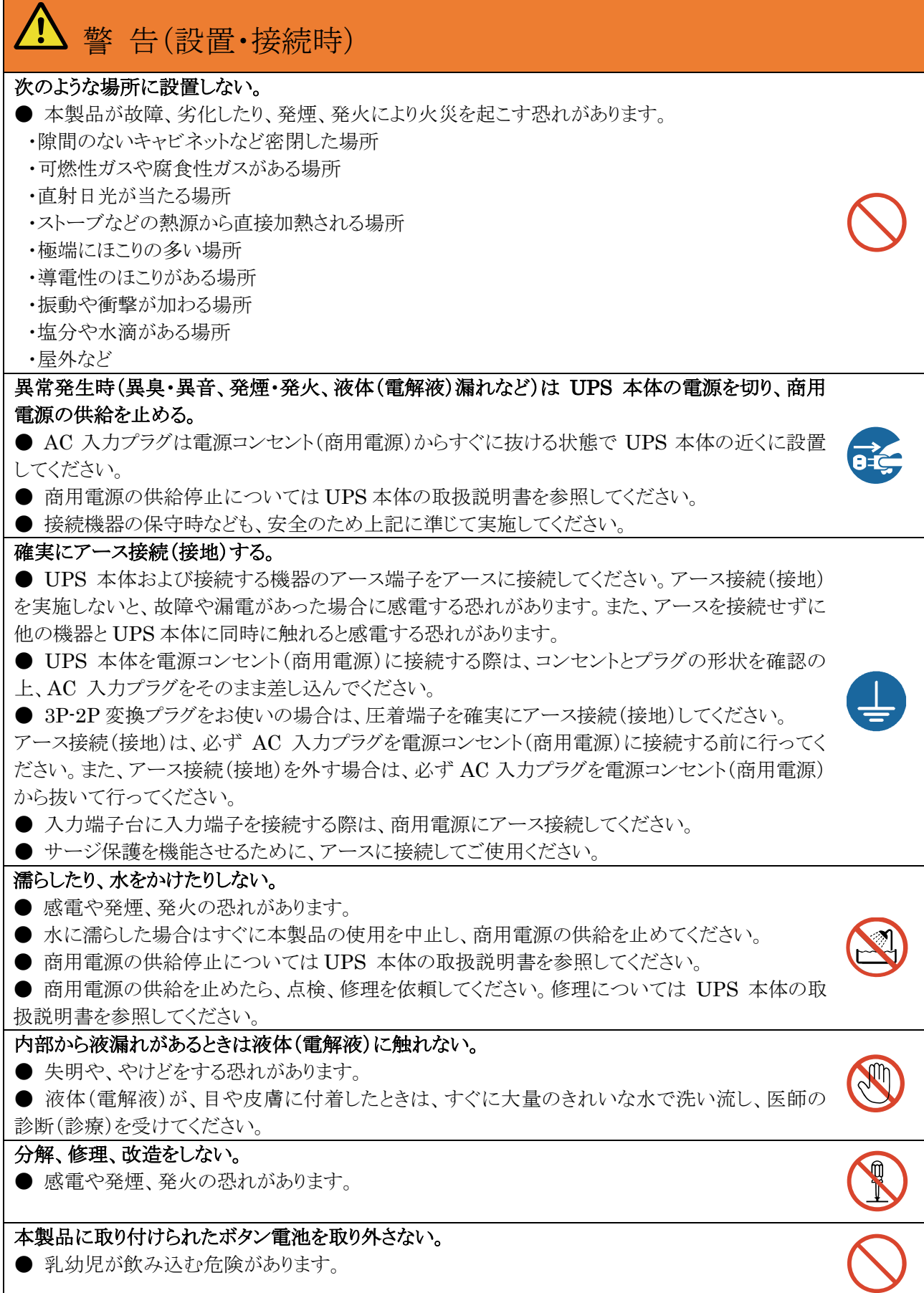

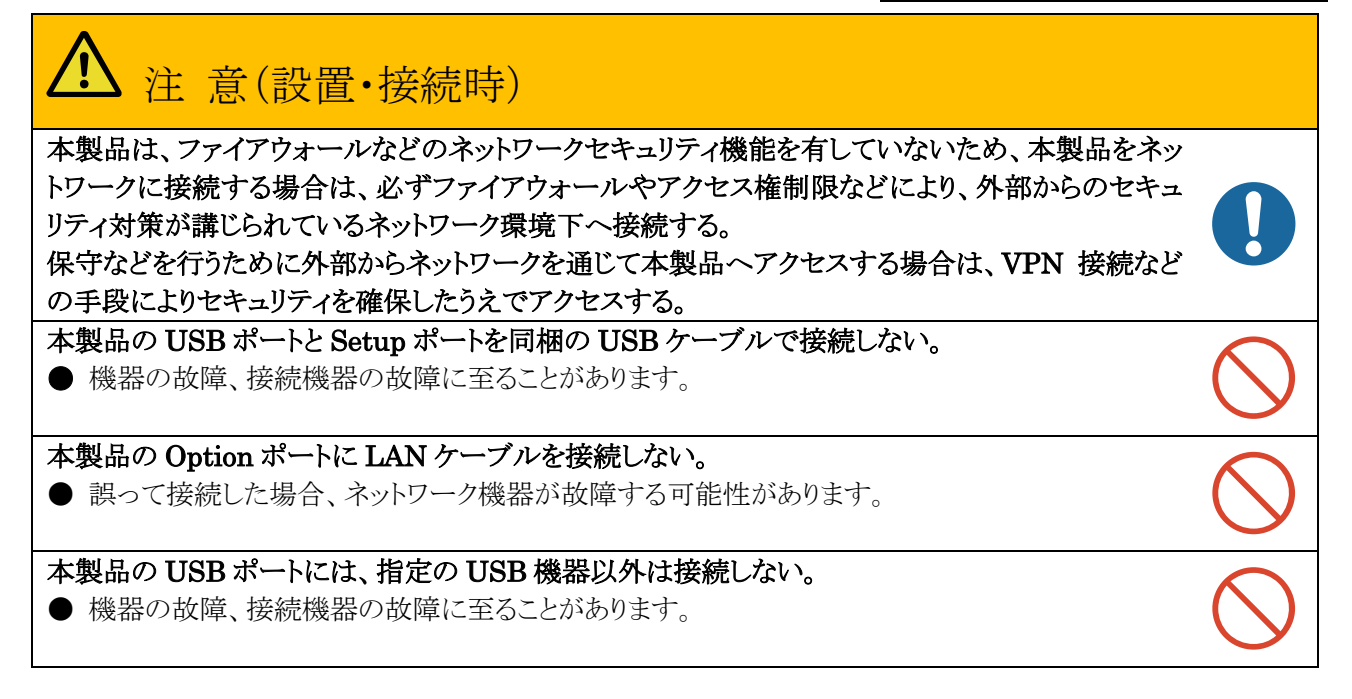

#### 【本製品の処分について】

・本製品を処分する際は、重要なデータが流出するトラブルを回避するために、本製品の設定値を初期化してく ださい。データの初期化方法については「SC22 ユーザーズマニュアル」をご確認ください。

- ・ビニール袋に入れて、市町村が指示する分別ルールに従って正しく処分してください。
- ・法人の方は、産業廃棄物として処分してください。